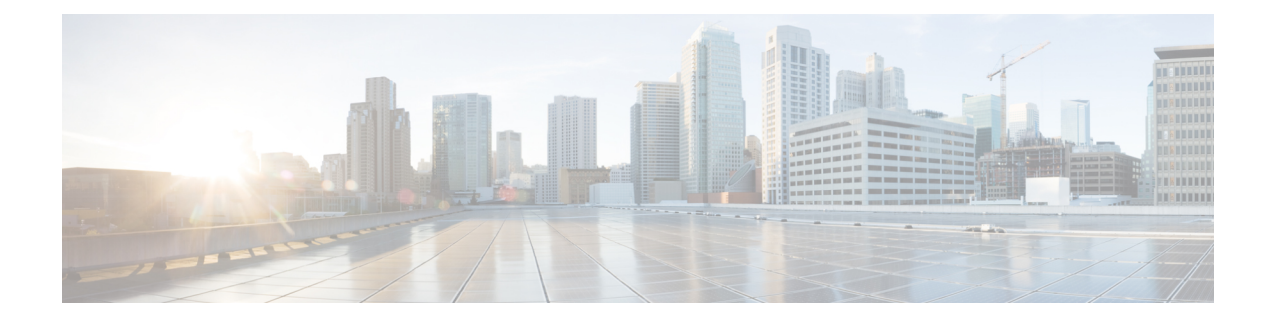

# **Setup Cisco Optical Site Manager**

This chapter describes the tasks related to standalone Cisco Optical Site Manager configuration and activating Cisco Optical Site Manager.

Setting up Cisco Optical Site Manager invoves the following tasks:

- Enable [Netconf,](#page-0-0) on page 1
- Standalone Cisco Optical Site Manager [Configuration,](#page-1-0) on page 2
- Activate Cisco Optical Site [Manager,](#page-2-0) on page 3
- Enable or Disable Cisco Optical Site Manager [Interfaces,](#page-2-1) on page 3

### <span id="page-0-0"></span>**Enable Netconf**

Using the Network Configuration Protocol (NETCONF) over the Secure Shell Version 2 (SSHv2), you can securely configure networks through the Cisco command-line interface (CLI). The NETCONF client, also known as the NETCONF Network Manager, must communicate with the NETCONF server using Secure Shell Version 2 (SSHv2) as the network transport. The NETCONF server allows multiple NETCONF clients to connect to it for network configuration purposes.

To enable netconf, perform these steps:

#### **Procedure**

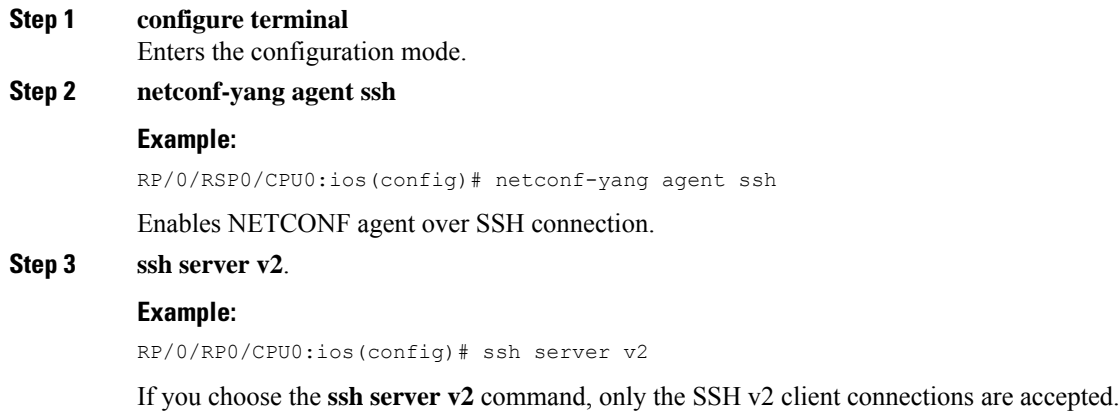

**Step 4 ssh server rate-limit** *rate-limit*.

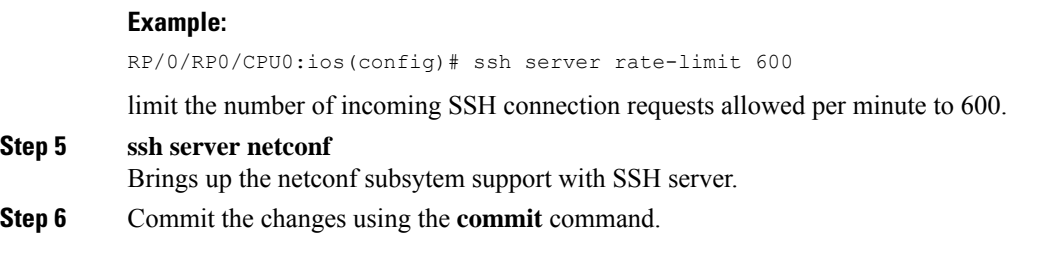

## <span id="page-1-0"></span>**Standalone Cisco Optical Site Manager Configuration**

You can also configure Cisco Optical Site Manager in Standalone mode. After configuring the Cisco Optical Site Manager interfaces, you need to set up the Cisco Optical Site Manager admin user ID and password. Additionally, you must configure the management interface of the node on which Cisco Optical Site Manager is installed.

To configure Cisco Optical Site Manager in standalone mode, perform these steps:

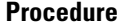

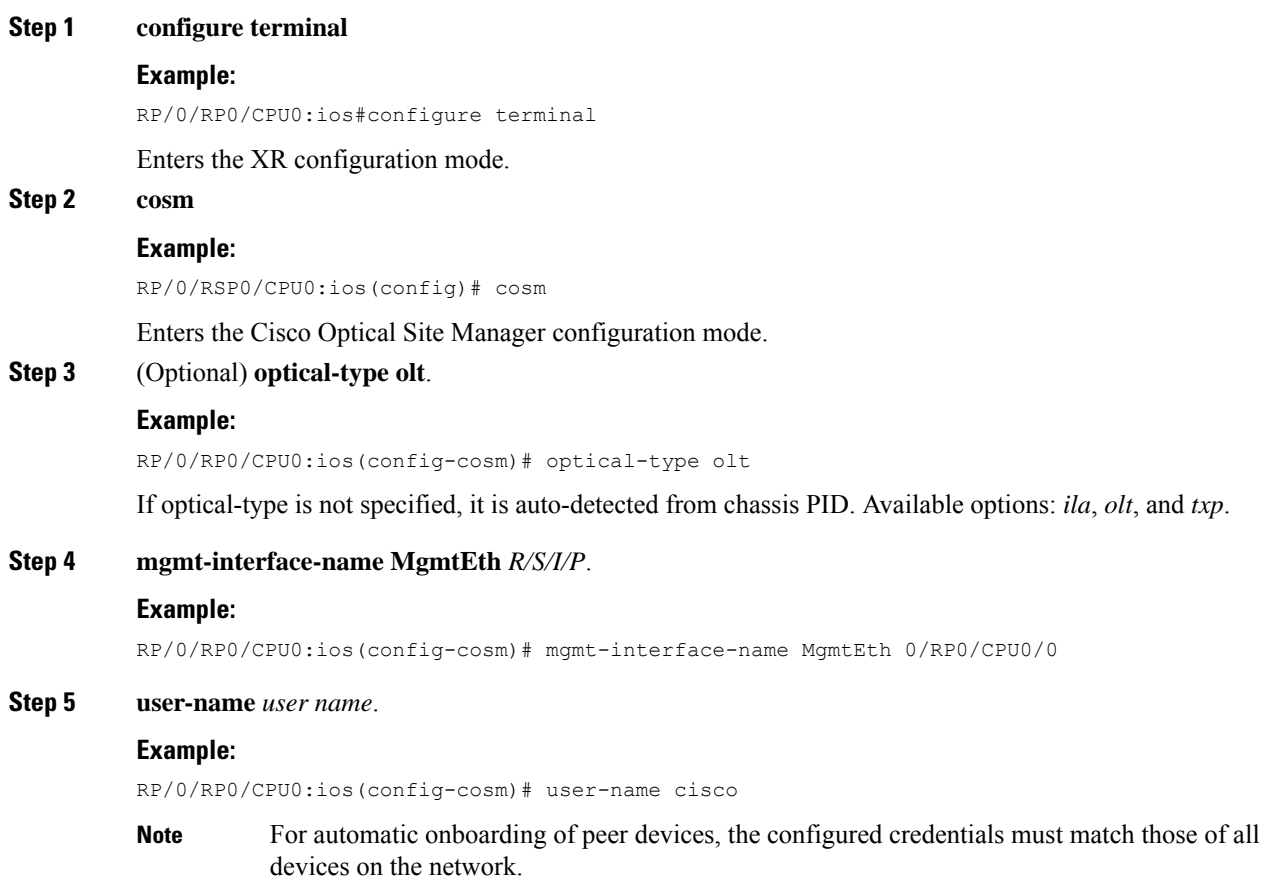

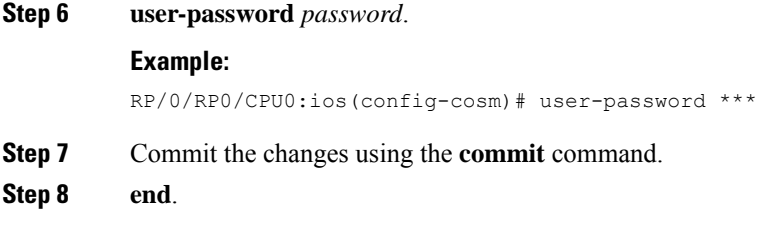

### <span id="page-2-0"></span>**Activate Cisco Optical Site Manager**

Once you have finished configuring the Cisco Optical Site Manager standalone, you need to activate it.

To activate Cisco Optical Site Manager, perform these steps:

#### **Procedure**

**Step 1 cosm activate**.

#### **Example:**

RP/0/RP0/CPU0:ios# cosm activate

Activates Cisco Optical Site Manager.

**Step 2 show cosm status**.

#### **Example:**

```
RP/0/RP0/CPU0:OLT-2#show cosm status
Tue Nov 28 14:10:15.375 UTC
COSM status APP_ACTIVATED
AppMgr app status ACTIVATED
AppMgr container status RUNNING
Last error: No error
COSM version: 23.1.0.D0612
```
**Note** It may a few minutes to activate Cisco Optical Site Manager.

### <span id="page-2-1"></span>**Enable or Disable Cisco Optical Site Manager Interfaces**

Cisco Optical Site Manager provides three control interfaces: NETCONF, RESTCONF, and an interactive Web-UI. By default, all these interfaces are enabled. If required, individual interfaces can be disabled and the NETCONF port can be changed. Ensure that you make these changes before activating Cisco Optical Site Manager.

To enable or disable Cisco Optical Site Manager interfaces, perform these steps:

I

#### **Procedure**

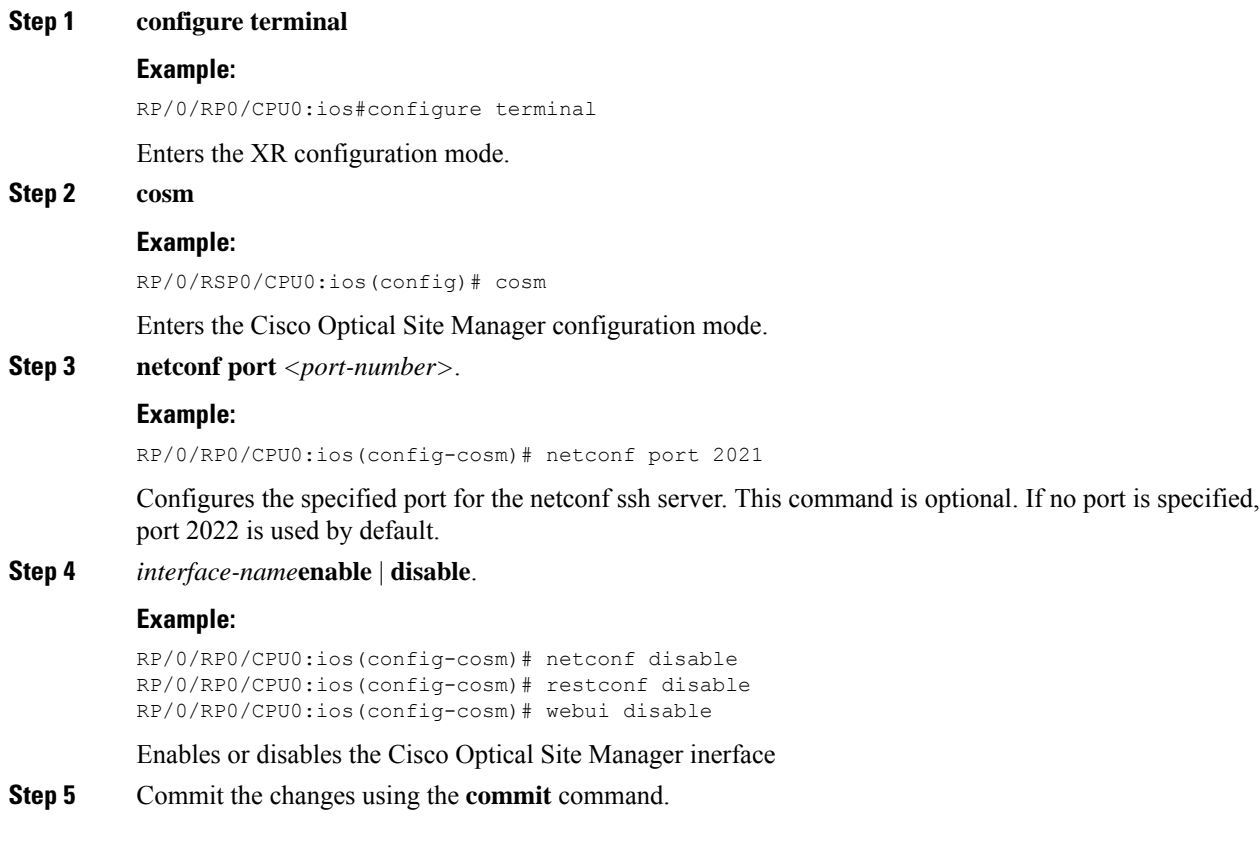

×